## Log In to OH ID

- 1 Go to education.ohio.gov
- 2 Click the "Login" link at the top of the education.ohio.gov homepage.

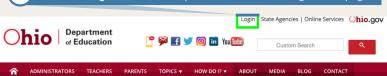

Click on the "OH|ID Portal" button

## PLEASE SELECT THE OPTION THAT BEST APPLIES TO YOU: A teacher, superintendent, parent, or other customer of the Department of Education: The SAFE portal has now been integrated with OH|ID. In order to access your existing SAFE applications, please click the button below to access the new OH|ID platform. Important: Your SAFE credentials will not work in the OH|ID platform. Please create a new OH|ID account if you do not already have one. OH|ID PORTAL Need Help? Visit the Department of Education OH|ID Portal Help webpage for information on how to access and navigate the OH|ID portal.

- 4 Enter your OH|ID username, password and click the "Log In" button Note: Attempting to log into OH|ID with SAFE credentials will not work. An OH|ID account must be created first and matched to your existing Department of Education profile.
- If you don't have an existing OH|ID account click on "Create New Account"

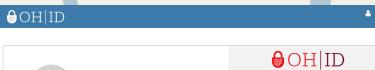

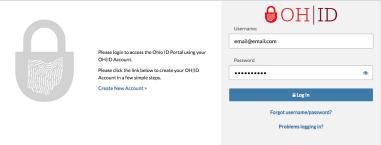